Приложение к приказу Минобрнауки Амурской области от 19.01.2018 № 36

#### **ПОРЯДОК**

#### **организации системы видеонаблюдения при проведении государственной итоговой аттестации по образовательным программам среднего общего образования Амурской области в 2018 году**

#### **1. Общие положения**

1.1.Настоящий Порядок разработан в соответствии с действующими нормативно-правовыми актами по подготовке и проведению государственной итоговой аттестации (далее – ГИА):

Федеральным законом от 29.12.2012 № 273-ФЗ «Об образовании в Российской Федерации»;

приказом Министерства образования и науки Российской Федерации от 26.12.2013 № 1400 «Об утверждении Порядка проведения государственной итоговой аттестации по образовательным программам среднего общего образования» (далее – Порядок ГИА);

методическими рекомендациями по организации систем видеонаблюдения при проведении государственной итоговой аттестации по образовательным программам среднего общего образования, указанными в письме Федеральной службы по надзору в сфере образования и науки от 27.12.2017 № 10-870.

1.2. Средства видеонаблюдения применяются с учетом требований Порядка.

1.3. Объектами видеонаблюдения являются:

помещения для проведения экзаменов в ППЭ (аудитории ППЭ);

штаб ППЭ, оборудованный рабочим местом и сейфом (или металлическим шкафом) для хранения ЭМ;

помещения РЦОИ, ППОИ, задействованные в процедурах подготовки, проведения ГИА и обработки его результатов, помещения для работы ПК и КК.

1.4. Для обеспечения работы системы видеонаблюдения органы местного самоуправления, осуществляющие управление в сфере образования, обеспечивают:

размещение оборудования для организации видеонаблюдения в аудиториях ППЭ;

сохранность оборудования для организации видеонаблюдения;

работоспособность оборудования для обеспечения видеонаблюдения, в том числе своевременное обновление программного обеспечения;

ведение и хранение документов, относящихся к системе видеонаблюдения в ППЭ (акт приема-передачи и настройки оборудования для видеонаблюдения и трансляции, договор на оказание работ (услуг) по организации видеонаблюдения в ППЭ, поэтажный план размещения оборудования, журнал доступа к программно-аппаратному комплексу), копии которых передают в РЦОИ.

1.5. Координатором действий по установке и эксплуатации оборудования является региональный центр обработки информации Амурской области, который назначает регионального координатора. Региональный координатор отвечает за координацию действий органов местного самоуправления, осуществляющих управление в сфере образования, РЦОИ, министерства образования и науки области, обеспечивает общее согласование мест размещения оборудования, предоставляет в ГЭК сводную информацию о работе систем видеонаблюдения в период проведения ГИА.

1.6. Каждая аудитория ППЭ должна иметь отметку в РИС, указывающую на наличие или отсутствие системы видеонаблюдения в режиме онлайн в аудитории.

1.7. При распределении участников ЕГЭ в РИС по аудиториям в первую очередь заполняются аудитории с видеонаблюдением в режиме онлайн.

1.8. При организации ГИА для лиц с ОВЗ необходимо использовать аудитории без возможности трансляции в режиме онлайн в сеть «Интернет».

1.9. РЦОИ разрабатывает схему сбора и хранения видеозаписей, определяет перечень лиц, ответственных за хранение и передачу видеозаписей.

1.10. Изменение информации о режиме видеонаблюдения в РИС не приводит к изменению режима трансляции ввиду отсутствия автоматизированного обмена данными между ФИС и системой управления трансляцией. Передача информации из ФИС в систему управления трансляцией завершается в 20:00 по московскому времени в день, предшествующий дню проведения экзамена. Сотрудниками Минобрнауки Амурской области, осуществляющие переданные полномочия, ведется мониторинг задействования объектов видеонаблюдения и трансляции в период проведения ГИА.

#### **2. Перечень средств видеонаблюдения, требования к их размещению, трансляция видеоизображения**

2.1. Для оснащения помещений ППЭ, РЦОИ, работы КК и ПК средствами видеонаблюдения используются ПАК в следующем составе:

две камеры видеонаблюдения (допускается использование одной камеры видеонаблюдения, если ее технические параметры обеспечивают полный обзор аудитории);

крепления для камер;

персональный компьютер (при необходимости дооборудуется монитором, клавиатурой) или ноутбук;

кабель питания;

мышь;

источник бесперебойного питания для персонального компьютера; USB-удлинитель;

оборудование для подключения к сети «Интернет» (при необходимости).

Допускается использование IP-камер в аудиториях проведения экзаменов и штабе ППЭ, имеющих вывод видеосигнала на единый центр управления камерами (автоматизированное рабочее место), находящийся в штабе. Система видеонаблюдения ППЭ должна быть оснащена внешними накопителями (USB жесткий диск, флеш-накопители, DVD-диски) с достаточным объёмом для резервного хранения и передачи в РЦОИ всех видеозаписей.

2.2. ПАК должен обеспечивать сохранение видеоизображения и передачу видеоизображения по каналам связи (при наличии технической возможности). Рекомендуется размещать ПАК в антивандальном шкафу, который при необходимости опечатывается. Конфигурация ПАК должна исключать возможность подмены информации, поступающей от средств видеонаблюдения, гарантировать ее достоверность и целостность, защиту данных от несанкционированного доступа к информации.

2.3. При наличии технической возможности видеотрансляция со всех видеокамер должна выводиться на отдельно стоящий персональный компьютер, находящийся в штабе ППЭ (применять CCTV-решение).

#### **3.Требования к размещению средств видеонаблюдения**

3.1. Средства видеонаблюдения размещаются в аудитории ППЭ и штабе ППЭ с соблюдением следующих требований:

камеры видеонаблюдения следует устанавливать в аудитории ППЭ таким образом, чтобы в обзор видеокамеры попадало изображение всех участников ЕГЭ, организаторы в аудитории, стол для осуществления раскладки и последующей упаковки ЭМ. Обзор камеры видеонаблюдения, при котором участники ЕГЭ видны только со спины, не допустим. В случае печати ЭМ в аудитории ППЭ, должен быть виден процесс печати ЭМ и место раскладки материалов;

камеры видеонаблюдения следует устанавливать в штабе ППЭ, чтобы просматривалось все помещение и входная дверь. В обзор камеры должны попадать: место хранения, процесс передачи ЭМ организаторами руководителю ППЭ, процесс передачи ЭМ сотрудникам специализированной организации, осуществляющей перевозку ЭМ (в случае, если в ППЭ не применяется технология сканирования ЭМ по завершении экзамена), место сканирования ЭМ (в случае применения данной технологии в ППЭ);

высота установки камер видеонаблюдения: не менее 2 метров от пола;

обзор камеры не должны загораживать различные предметы (мебель, цветы и пр.);

видеозапись должна содержать следующую информацию: код ППЭ, номер аудитории, дату экзамена, местное время.

3.2. Средства видеонаблюдения размещаются в помещениях РЦОИ, работы КК и ПК с соблюдением следующих требований:

в помещениях РЦОИ, работы КК и ПК должно быть установлено не менее 2 камер видеонаблюдения (допускается использование 1 камеры видеонаблюдения, если ее технические параметры обеспечивают полный обзор аудитории);

камеры видеонаблюдения должны быть установлены так, чтобы помещение просматривалось полностью. В обзор камер должны попадать: процесс передачи ЭМ членами ГЭК, или сотрудниками специализированной организации, осуществляющей перевозку ЭМ, ответственному сотруднику РЦОИ; все места размещения и хранения ЭМ; процесс верификации; процесс сканирования ЭМ; дверь помещения, в котором хранятся ЭМ; путь перемещения ЭМ из одного помещения в другое; процесс работы ПК; процесс работы КК;

обзор камеры не должны загораживать различные предметы (мебель, цветы и пр.);

видеозапись должна содержать следующую информацию: код РЦОИ, номер аудитории, дату, местное время.

#### **4.Трансляция видеоизображения**

4.1. Трансляция и видеозапись в помещении штаба ППЭ начинается не позднее 06:00 или за 30 минут до момента доставки ЭМ в ППЭ в случае доставки ЭМ в ППЭ ранее 06:00 и завершается после передачи всех материалов члену ГЭК или специализированной организации по доставке ЭМ. В случае применения в ППЭ технологии сканирования ЭМ в ППЭ видеозапись завершается после получения информации из РЦОИ об успешном получении и расшифровке переданных пакетов с электронными образами ЭМ.

4.2. При наличии технической возможности из аудиторий ППЭ организуется трансляция видеоизображения в режиме онлайн.

4.3. Трансляция изображения осуществляется в режиме реального времени с 8.00 и завершается после того, как организатор зачитал данные протокола о проведении экзамена в аудитории (форма ППЭ-05-02) и продемонстрировал на камеру видеонаблюдения запечатанные возвратные доставочные пакеты с ЭМ участников ЕГЭ.

4.4. Онлайн-трансляция из помещений ППЭ, РЦОИ, мест работы КК и ПК обеспечивается ПАО «Ростелеком» (далее – Оператор). Для обеспечения онлайн-трансляции необходимо подключение к сети «Интернет» по каналу связи. Видеоизображение и звук передаются по каналам связи в ЦОД Оператора.

4.5. Просмотр онлайн-трансляции производится на специализированном портале в сети «Интернет» с доменным именем «Смотриегэ.рф» (далее – портал). Доступ к порталу предоставляется Рособрнадзором ограниченному кругу лиц.

4.6. При низкой пропускной способности канала видеозапись передается в ЦОД в течение 5 календарных дней со дня проведения экзамена.

4.7. Запись видеоизображения производится на жесткий диск ПАК, карту памяти, регистратор для камер. Передача и хранение видеозаписи производится в соответствии с разделом 7 настоящих методических рекомендаций.

4.8. В случае отсутствия подключения к сети «Интернет» запись изображения и звука во время ГИА производится на жесткий диск ПАК, карту памяти, регистратор для камер.

4.9. Видеозаписи ПАК могут быть переданы Оператору для проведения технических работ (копирования информации, настройки операционной системы и др.) по акту временной передачи (Приложение № 3). Передача ПАК представителю Оператора производится не более, чем на 10 рабочих дней.

4.10. Включение трансляции в сеть «Интернет» из помещений РЦОИ, помещений работы КК и ПК производится автоматически в случае необходимости, по решению Рособрнадзора. Доступ к просмотру трансляции из помещений РЦОИ, ППОИ, работы КК и ПК предоставляется ограниченному кругу лиц, по решению Рособрнадзора.

### **5. Тестирование подключения ПАК и ip-камер**

5.1. Перед каждым периодом ЕГЭ проводится тестирование системы видеонаблюдения. Сроки проведения тестирования систем видеонаблюдения определяет Рособрнадзор.

5.2. Трансляция ПАК/ip-камер из всех аудиторий в ППЭ, подключенных к внутренней системе мониторинга Оператора, производится на портал в период с 9.00 по местному времени по 18.00 по московскому времени.

5.3. Для проведения тестирования рекомендуется использовать CCTVрешение во всех ППЭ. В случае отсутствия технической возможности установки ПО CCTV-решения в штабе ППЭ использовать аналогичное решение посредством входа на портал под логином и паролем для ППЭ.

5.4. Тестирование системы видеонаблюдения проводится в целях:

проведения нагрузочного тестирования на систему;

проверки работоспособности обновленного программного обеспечения и обновленных функций портала;

проверки корректности данных, отображающихся при трансляции.

5.5. Во время проведения тестирования необходимо осуществить следующие действия:

В ППЭ:

проверку использования обновленных версий программного обеспечения для ПАК и CCTV-решения (перечень актуальных версий программного обеспечения будет размещен заблаговременно на сайте ФГБУ «ФЦТ»);

запуск камер видеонаблюдения;

просмотр трансляций посредством CCTV-решения из каждой аудитории ППЭ на предмет:

соответствия ракурсов камер настоящим методическим рекомендациям;

корректности отображения времени и часовой разницы по отношению к московскому времени;

корректности отображения кодов аудиторий и кодов ППЭ (коды аудиторий и ППЭ должны совпадать с кодами, внесенными в РИС);

корректности адреса ППЭ и его координат на карте;

проставления меток в отношении каждой аудитории об обнаруженных нарушениях или об их отсутствии.

В региональном ситуационном центре:

проверку наличия меток в отношении всех аудиторий, участвующих в тестировании;

полную или выборочную проверку трансляции из аудиторий на корректность отображения информации (перечень информации для проверки указан в перечне действий в ППЭ);

связаться с ППЭ в случае отсутствия меток или поставить их самостоятельно;

получить информацию из ППЭ об отработке метки;

проверить корректность отработки.

5.6. В случае обнаружения технических сбоев при трансляции, установления факта некорректного размещения камер, несоответствия изображения рекомендациям, указанным в п. 3 настоящего Порядка, необходимо устранить выявленные нарушения в течение 5 рабочих дней.

5.7. Рекомендуется по завершении тестирования выгрузить информацию о выявленных нарушениях посредством скачивания отчета о нарушениях на портале и направить для устранения Оператору, установив срок выполнения работ (при планировании работ (услуг) по организации видеонаблюдения, а также необходимо включать соответствующие работы в описание работ при заключении государственных контрактов и/или договоров).

5.8. По завершении работ по устранению выявленных нарушений составляется акт о выполненных работах по устранению выявленных нарушений, который подписывается ответственным сотрудником ГАУ ДПО «Амурский областной институт развития образования» и Оператором.

#### **6. Подготовка и проведение экзамена**

6.1. Во всех аудиториях ППЭ, оснащенных видеонаблюдением, должна быть размещена информация о том, что в данной аудитории ведется видеонаблюдение.

6.2. За один день до начала экзамена в ППЭ технический специалист совместно с руководителем ППЭ проводят тестирование, в ходе которого необходимо: включить запись видеоизображения, проверить через монитор ПАК работу камер видеонаблюдения, проверить соответствие расположения камер видеонаблюдения настоящему порядку, убедиться, что ракурс видеокамеры соответствует настоящему порядку, а также, что на ПАК или иных средствах видеонаблюдения установлено точное местное время, внести запись в журнал доступа к ПАК (далее – журнал) (Приложение к Порядку № 1). Журнал размещается в штабе ППЭ и заполняется техническим специалистом при каждом действии с ПАК или средствами видеонаблюдения. После завершения всех экзаменов журнал передается на хранение в помещение руководителя образовательной организации, на базе которой был организован ППЭ.

6.3. В Акте готовности ППЭ [\(форма ППЭ-01\)](consultantplus://offline/ref=B0F5139906020350E43B08DFC9869DE8A8A9611CAA155814EF75C04672813461BB5789B74200C1B5i535F) руководитель ППЭ делает отметку о том, что ППЭ оборудован средствами видеонаблюдения с соблюдением требований законодательства к использованию указанных технических средств.

6.4. В случае, если в ППЭ не установлены (или неисправны) средства видеонаблюдения, руководитель ППЭ незамедлительно сообщает об этом региональному координатору ЕГЭ.

Муниципальный координатор по проведению и организации ГИА на территории муниципального образования совместно с руководителем ППЭ и техническим специалистом определяют причину неисправности, после чего организуют согласованную с региональным координатором и Оператором замену или ремонт оборудования до начала экзамена.

6.5. По окончании тестирования ПАК или средства видеонаблюдения остаются включенными. Действия по выключению ПАК или средств видеонаблюдения производятся техническим специалистом по согласованию с членом ГЭК и Оператором.

6.6. В день экзамена руководитель ППЭ не позднее, чем за 2 часа до начала экзамена, дает указание техническому специалисту произвести включение режима записи в помещении штаба ППЭ, проверить работоспособность ПАК во всех аудиториях ППЭ.

6.7. Не позднее, чем за 1 час до начала экзамена в аудиториях ППЭ технический специалист должен убедиться, что режим записи включен, и ракурс видеокамер соответствует настоящему порядку. С этого момента до окончания экзамена запрещается совершать какие-либо действия с ПАК (за исключением случаев возникновения нештатных ситуаций).

6.8. Непосредственный контроль за фактом ведения видеозаписи во время экзамена осуществляется организаторами в аудитории ППЭ, в помещении штаба ППЭ посредством использования CCTV решения – техническим специалистом.

6.9. В случае возникновения нештатных ситуаций в аудитории (видеозапись не ведется, или установить факт ведения видеозаписи не представляется возможным) организатор или технический специалист информирует руководителя ППЭ и члена ГЭК о возникших проблемах. Ответственность за дальнейшие действия возлагается на члена ГЭК.

Член ГЭК должен связаться с Оператором (самостоятельно или при помощи технического специалиста), получить инструкции по проведению безотлагательных действий по восстановлению работы ПАК. Если в течение 15 минут после получения инструкции не удается восстановить работоспособность ПАК, то член ГЭК по согласованию с председателем ГЭК останавливает экзамен в соответствии с [пунктом 20](consultantplus://offline/ref=B0F5139906020350E43B08DFC9869DE8A8AA6A1FA21A5814EF75C04672813461BB5789B74201C9B5i537F) Порядка проведения ГИА с последующим аннулированием результатов экзамена в соответствии с [пунктом 71](consultantplus://offline/ref=B0F5139906020350E43B08DFC9869DE8A8AA6A1FA21A5814EF75C04672813461BB5789B74201CBB7i532F) Порядка проведения ГИА и повторного допуска обучающихся, выпускников прошлых лет к сдаче экзамена в соответствии с [пунктом 33](consultantplus://offline/ref=B0F5139906020350E43B08DFC9869DE8A8AA6A1FA21A5814EF75C04672813461BB5789B74201CAB1i533F) Порядка проведения ГИА.

По факту неисправного состояния, отключения средств видеонаблюдения или отсутствия видеозаписи экзамена членом ГЭК составляется акт (Приложение к Порядку № 2), который в тот же день передается председателю ГЭК.

Технический специалист вместе с Оператором должны произвести работу по восстановлению работоспособности ПАК.

6.10. По завершении экзамена в аудитории организатор в центре видимости камер видеонаблюдения объявляет окончание экзамена. После проведения сбора ЭМ и подписания протокола о проведении экзамена в аудитории ответственный организатор демонстрирует в сторону одной из камер видеонаблюдения каждую страницу протокола проведения экзамена в аудитории [\(форма ППЭ-12-01\)](consultantplus://offline/ref=B0F5139906020350E43B08DFC9869DE8A8A9611CAA155814EF75C04672813461BB5789B74203C9B8i536F). Одновременно организатор в аудитории громко объявляет все данные протокола, в том числе номер аудитории, наименование предмета, количество участников экзамена в данной аудитории и количество ЭМ (использованных и неиспользованных), а также время подписания протокола. Ответственный организатор демонстрирует запечатанные возвратные пакеты с экзаменационными материалами участников экзамена (организаторы должны передать руководителю ППЭ все материалы в запечатанном виде).

6.11. В случае досрочного завершения экзамена организаторы в аудитории заполняют протокол и действуют согласно Порядку, указывая фактическое время завершения экзамена.

6.12. По окончании экзамена в аудитории руководитель ППЭ дает указание выключить режим записи видеоизображения техническому специалисту. Технический специалист выключает видеозапись в аудиториях, делает соответствующую запись в журнале.

6.13. В штабе ППЭ режим записи видеоизображения выключается после передачи всех материалов члену ГЭК.

6.14. После окончания экзамена технический специалист обязан визуально проверить работоспособность всех ПАК, при необходимости произвести перезагрузку компьютера ПАК, сделать соответствующую запись в журнале.

6.15. После окончания всех экзаменов (в соответствии с расписанием ГИА) технический специалист осуществляет выключение средств видеонаблюдения (по согласованию с председателем ГЭК или заместителем председателя ГЭК), делает соответствующую запись в журнале.

6.16. Информация обо всех случаях работы с ПАК (включение, выключение, неполадки, выдача видеоматериалов) заносится в журнал.

### **7. Организация работы в ППЭ с информацией о нарушениях**

7.1. Для получения оперативной информации о нарушениях, зафиксированных в ППЭ, и принятия своевременных мер по пресечению или устранению нарушений разработано специальное программное обеспечение – CCTV-приложение (CCTV-клиент).

7.2. Проводить работу с нарушениями возможно двумя способами:

установив специальное программное обеспечение в штабе ППЭ (инструкция по установке и настройке ПО для реализации CCTV-решения размещена на сайте ФГБУ «Федеральный центр тестирования»);

на компьютере, находящемся в штабе ППЭ, авторизоваться на портале. Для авторизации на портале необходимо ввести логин и пароль, предназначенный для конкретного ППЭ. Инструкция по получению доступа к порталу размещена на сайте ФГБУ «Федеральный центр тестирования».

7.3. В течение экзамена необходимо регулярно проводить мониторинг поступающей информации о нарушениях, зафиксированных в ППЭ. Рекомендуется привлекать к просмотру этой информации члена ГЭК, который является лицом, имеющим право предпринять соответствующие действия по пресечению или устранению выявленных нарушений.

7.4. Информация о возможном нарушении поступает в ППЭ только после прохождения модерации.

7.5. При поступлении сообщения о новом нарушении необходимо просмотреть видеозапись нарушения, чтобы убедиться в достоверности поступивших сведений. В случае, если нарушение имеет место, необходимо незамедлительно предпринять действия по его пресечению. После того, как соответствующие действия предприняты (например, участник удален с экзамена) необходимо внести информацию, соответствующую принятым мерам (выбрать из предложенных интерфейсом вариантов отработки нарушения):

не подтвердилось; участник предупреждён; участник удалён; устранено.

Вариант «устранено» доступен только для следующих типов нарушений: камера, хранение, обработка, посторонние, прочие.

7.6. Ответственный сотрудник в ППЭ может оставить комментарии относительно информации о выявленном нарушении. Комментарии необходимо излагать кратко и в корректной форме. После того, как информация о принятых мерах отмечена в ППЭ и введена в соответствующее поле «Комментарии» (при наличии такой необходимости), необходимо нажать кнопку «Ок». Далее информация о принятых мерах, а также комментарии станут доступны всем пользователям портала, в том числе модераторам.

7.7. Возможность осуществить проверку отработки нарушений имеют куратор регионального ситуационного центра и сотрудники Министерства, для

чего (куратору или сотруднику с соответствующими правами доступа на портал) нужно авторизоваться на портале и войти в раздел «Отработка», в котором осуществить следующие действия в отношении информации о зафиксированном нарушении:

просмотреть видеозапись зафиксированного нарушения;

принять отработанное нарушение или вернуть на повторную отработку в ППЭ.

7.8. Сотрудники, производящие проверку отработки нарушений, также могут оставить комментарии, которые после отправки будут доступны пользователям в определенном ППЭ, пользователям регионального и федерального уровней, модераторам.

7.9. Общее количество времени, затраченного на процесс отработки нарушений, не должно превышать 20 минут.

7.10. Обучающий видеоролик по использованию CCTV-решения в ППЭ и отработке нарушений размещен на сайте ФГБУ «Федеральный центр тестирования».

### **8. Организация видеонаблюдения в РЦОИ, помещениях для работы КК и ПК**

8.1. Не позднее, чем за пять дней до начала первого экзамена руководитель РЦОИ совместно с назначенным в установленном порядке техническим специалистом (специалистами) проводят тестирование, в ходе которого технический специалист проверяет текущее состояние ПАК: включает запись видеоизображения, наблюдает через монитор ПАК или посредством использования CCTV-решения за работой камер видеонаблюдения, проверяет, что на средствах видеонаблюдения установлено точное местное время, ракурсы видеокамер приведены в соответствие настоящему порядку, делает соответствующую отметку в журнале. Технический специалист отвечает за работу системы видеонаблюдения в РЦОИ на протяжении всего периода проведения ГИА.

8.2. Руководитель РЦОИ по завершении всех операций, связанных с работой ПАК, информирует регионального координатора об исправности системы видеонаблюдения. В случае выявления неисправностей в системе видеонаблюдения информирует регионального координатора и Оператора.

8.3. В Акте готовности РЦОИ [\(форма 1-РЦОИ\)](consultantplus://offline/ref=B0F5139906020350E43B08DFC9869DE8A8A9611CAA155814EF75C04672813461BB5789B74203CFB5i533F) руководитель РЦОИ делает отметку о том, что РЦОИ оборудован средствами видеонаблюдения с соблюдением требований законодательства к использованию указанных технических средств.

8.4. По окончании тестирования ПАК или средства видеонаблюдения остаются включенным (выключается только режим записи). Действия по выключению ПАК производятся представителями Оператора по согласованию с региональным координатором после завершения всех экзаменов.

8.5. Видеозапись на всех ПАК в РЦОИ включается техническим специалистом РЦОИ в 8:00 в день первого экзамена согласно установленному расписанию ГИА. Видеозапись в помещениях работы КК и ПК ведется в часы работы комиссий.

8.6. Видеозапись производится в течение всего времени проведения экзаменов соответствующего периода ГИА и обработки результатов в РЦОИ и завершается в момент окончания работы конфликтной комиссии.

8.7. Информация обо всех случаях работы с ПАК (включение, выключение, неполадки, извлечение карт памяти, изменений ракурса камер, выдача видеоматериалов) заносится техническим специалистом в журнал.

8.8. Видеозапись в помещениях РЦОИ прекращается не ранее, чем через 20 рабочих дней после завершения обработки апелляций о несогласии с выставленными баллами по результатам последнего экзамена.

#### **9. Передача и хранение видеозаписи**

9.1. Местом хранения видеозаписей является РЦОИ, который обеспечивает сбор и систематизирование видеоматериалов. Название видеофайлов должно содержать следующую информацию: наименование субъекта Российской Федерации; код ППЭ; код аудитории; дата экзамена, наименование экзамена.

9.2. Видеозаписи из аудиторий ППЭ, передача данных из которых не возможна по каналам связи, передаются из ППЭ в РЦОИ на отчуждаемых носителях. Ответственный специалист РЦОИ загружает видеозаписи на портал «СМОТРИЕГЭ.РУ» в раздел «Видеоархив» по завершении каждого экзамена. Видеозаписи должны быть загружены не позднее 2 календарных дней после завершения соответствующего экзамена.

9.3. Видеозаписи из ППЭ, расположенных в труднодоступной отдаленной местности, передаются из ППЭ в РЦОИ на отчуждаемых носителях. Ответственный специалист РЦОИ загружает видеозаписи на портал в раздел «Видеоархив» не позднее 10 календарных дней после завершения этапа экзаменов.

9.4. Хранение и обеспечение доступа к видеозаписям экзамена текущего года в ППЭ осуществляется в срок до 1 марта 2019 года.

9.5. Срок хранения видеозаписи экзамена, на основании которой было принято решение об остановке экзамена в ППЭ или отдельных аудиториях ППЭ, удалении обучающегося, выпускника прошлых лет с экзамена, аннулировании результатов экзамена, составляет **не менее трех лет** со дня принятия соответствующего решения.

9.6. Видеозаписи из помещений РЦОИ, работы ПК и КК хранятся в сроки, аналогичные срокам хранения видеозаписей ГИА, установленных Порядком.

9.7. Видеозаписи проведения ЕГЭ и обработки результатов используются в следующих случаях:

заявление участника экзамена о нарушении процедуры проведения экзамена (апелляция по процедуре);

обращение граждан в ГЭК, орган исполнительной власти федерального или регионального уровня по факту нарушения процедуры проведения экзамена, прав участников экзамена;

записи в протоколах общественного наблюдения, инспекции ППЭ/РЦОИ, федерального наблюдения, видеонаблюдения в режиме онлайн о нарушениях работы в ППЭ, помещениях РЦОИ, работы ПК и КК;

выявления фактов публикации экзаменационных материалов в сети «Интернет»;

выявления фактов приостановки записи или неисправности оборудования;

иные факты остановки экзамена и аннулирования результатов, а также факты нарушений, связанных с работой РЦОИ, предметных и конфликтной комиссии.

9.8. В случае необходимости видеозаписи предоставляются по соответствующему запросу:

сотрудникам Рособрнадзора;

членам ГЭК;

руководителю РЦОИ (для проведения служебной проверки по факту апелляции по процедуре проведения экзамена);

председателю КК Амурской области (для рассмотрения апелляции по процедуре проведения экзамена);

руководителю Минобрнауки Амурской области;

представителям судебных органов.

9.9. Запрос видеозаписи направляется в Минобрнауки области в письменном виде и должен содержать:

фамилию, имя, отчество заявителя либо название органа, направившего запрос;

код и наименование ППЭ, номер аудитории, в которых производилась видеозапись, дату экзамена.

9.10. Название файлов, содержащих видеозаписи, должны содержать следующую информацию: номер и наименование ППЭ, номер аудитории, дату проведения экзамена, наименование экзамена.

9.11. В случае необходимости доставка видеозаписи осуществляется в день экзамена членами ГЭК в РЦОИ на отчуждаемых носителях или посредством портала.

#### **10. Просмотр онлайн-трансляции**

10.1. Доступ к онлайн-трансляции на портале предоставляется:

сотрудникам Минобрнауки Амурской области по определенному решению их руководителей;

общественным наблюдателям, имеющим аккредитацию, согласно запросу органов исполнительной власти субъекта;

членам ГЭК Амурской области (на территории Амурской области).

10.2. Приказом ГАУ ДПО «Амурский областной институт развития образования» назначается лицо, ответственное за предоставление доступа к порталу на территории Амурской области из числа сотрудников РЦОИ, имеющих навыки в работе с информационно-телекоммуникационными технологиями.

10.3. Контактную информацию о лице, ответственном за предоставление доступа к порталу на территории Амурской области, необходимо направить в Рособрнадзор не позднее 1 февраля (приложение 4).

10.4. Лицам, определенным ответственными за предоставление доступа к порталу на территории Амурской области, будет предоставлен доступ к разделу «Пользователи» на портале. (В указанном разделе размещена информация обо всех пользователях портала определённого субъекта Российской Федерации, а также ссылки на информацию о доступе на портал для ППЭ и онлайн-наблюдателей региональных СИЦ).

10.5. В разделе «Пользователи» ответственный сотрудник сможет совершать следующие действия:

создавать заявку на добавление новых пользователей портала;

инициировать заявку на изменение роли на портале, как следствие изменение прав доступа к порталу в случае такой необходимости;

отправлять заявку на блокировку пользователей портала.

10.6. Логины и пароли, которые имеются у пользователей портала из категории «Сотрудник Министерства/РЦОИ» по итогам 2017 года, доступны и в 2018 году.

10.7. Логины и пароли для категории «Сотрудник ППЭ», «Куратор СИЦ», «Онлайн-наблюдатель в СИЦ» становятся недоступны после завершения экзаменов в соответствии с единым расписанием ГИА и обновляются ежегодно.

10.8. В случае добавления новых пользователей необходимо получить от пользователя заполненную заявку, а также заполненное согласие на обработку персональных данных (приложение 5). На основании заявки от пользователя нужно заполнить форму в разделе «Пользователи». Добавление новых пользователей доступно с началом работы портала, но не ранее 1 марта.

После успешного добавления нового пользователя логин и пароль для доступа к порталу будет направлен на электронную почту, указанную в форме ответственным лицом. Лицам, получившим логин и пароль, запрещается передавать его другим лицам.

10.9. Интерфейс портала предполагает разграничение пользовательских прав на категории. Категории пользователей и их полномочия приведены в приложении 6.

10.10. На портале реализован сервис, позволяющий ставить метки в тех отрезках трансляции, в которых, по мнению просматривающего, имеют место признаки нарушения Порядка. Данные метки направляются на подтверждение (модерацию). После подтверждения метки попадают в раздел «Нарушения» на портале, а также становятся доступны в ППЭ в случае использования CCTVрешения, а также через Портал.

10.11. Информация об отмеченных потенциальных нарушениях поступает из Рособрнадзора в Министерство, которое рассматривает поступившую информацию в течение суток и, в случае необходимости, проводит служебную проверку.

10.12. С целью обеспечения объективности проведения ГИА на территории Амурской области организуется работа регионального центра по осуществлению онлайн-видеонаблюдения за соблюдением установленного порядка проведения ГИА (региональный ситуационный центр), работу которого обеспечивают общественные наблюдатели, осуществляющие наблюдение дистанционно посредством портала, и руководитель регионального ситуационного центра.

10.13. Для организации онлайн-наблюдения за ходом проведения экзаменов лица из числа общественных наблюдателей, имеющие на это право, получают логин и пароль, который запрещается передавать другим лицам.

10.14. Функции регионального ситуационного центра:

организация общественного наблюдения в режиме онлайн посредством портала;

организация просмотра видеозаписей в разделе «видеоархив» из аудиторий ППЭ, трансляция из которых не представляется возможной (офлайн видеозаписи);

организация просмотра видеозаписей из помещений РЦОИ, работы ПК и КК;

обеспечение оперативного оповещения ответственных лиц о нарушениях процедуры ГИА;

обеспечение мониторинга отработки отмеченных нарушений.

10.15. Для обеспечения эффективной работы регионального ситуационного центра утверждается положение о региональном ситуационном центре, назначается руководитель регионального ситуационного центра.

10.16. Для обеспечения доступа на портал общественным наблюдателям, входящим в состав регионального ситуационного центра, и руководителю регионального ситуационного центра необходимо направить не позднее, чем за 4 недели до начала экзаменов в Министерство заявку на получение доступа к порталу в соответствии с приложением 5. Контроль за соблюдением сроков подачи заявки обеспечивает руководитель РЦОИ.

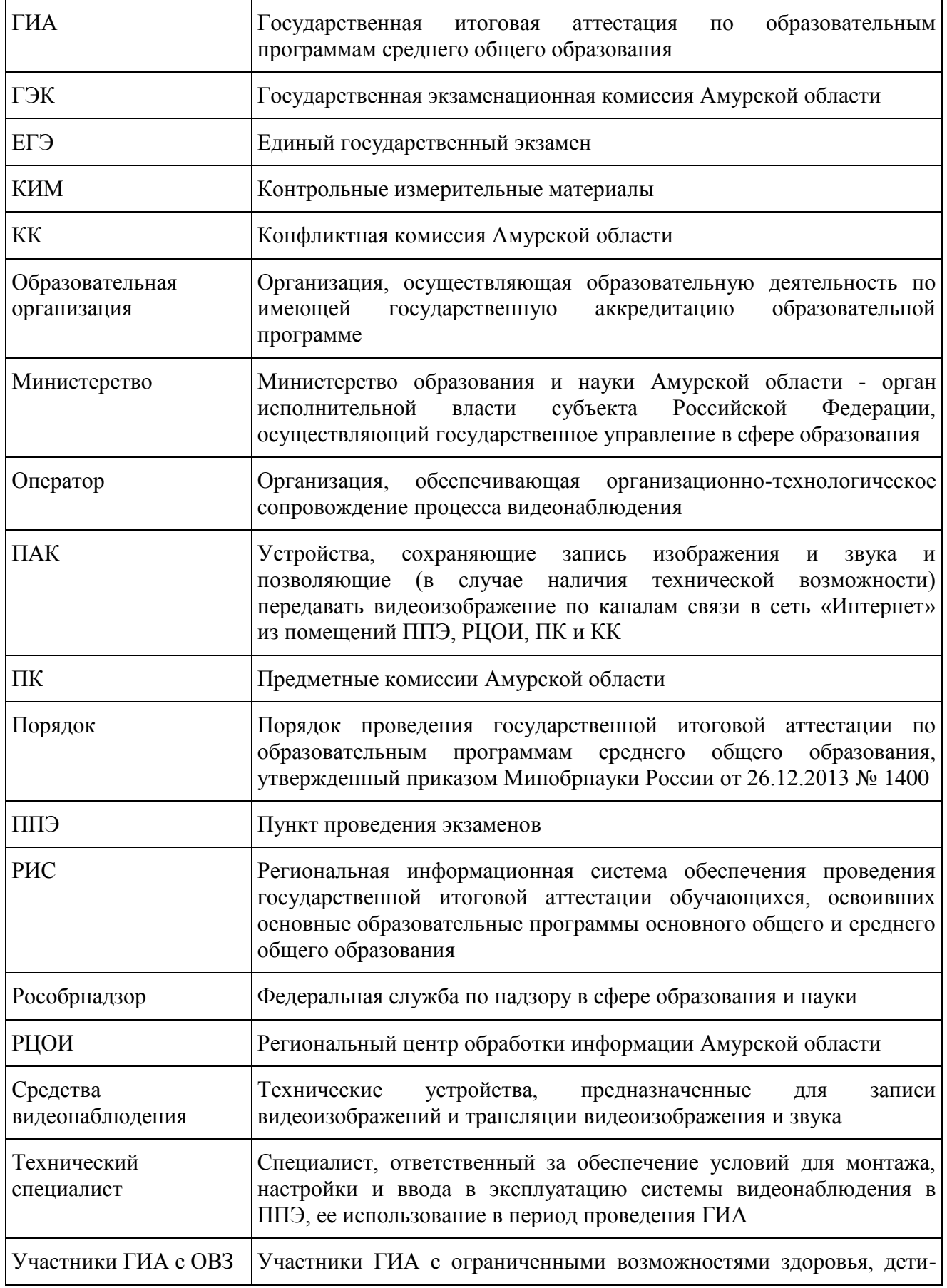

## **Перечень условных обозначений и сокращений**

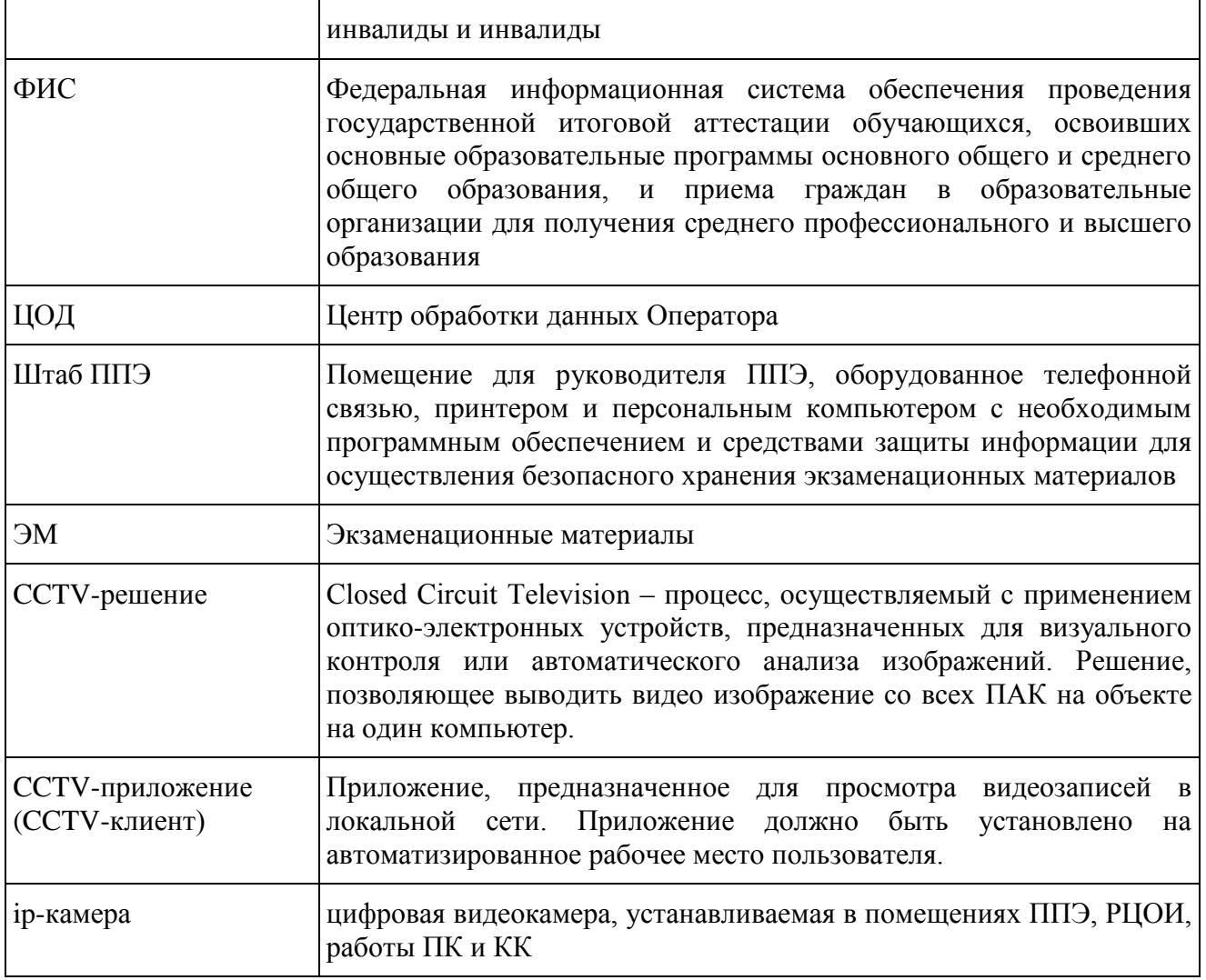

## Приложение 1 к Порядку

## **Образец журнала доступа к средствам видеонаблюдения**

#### Наименование субъекта Российской Федерации: АМУРСКАЯ ОБЛАСТЬ

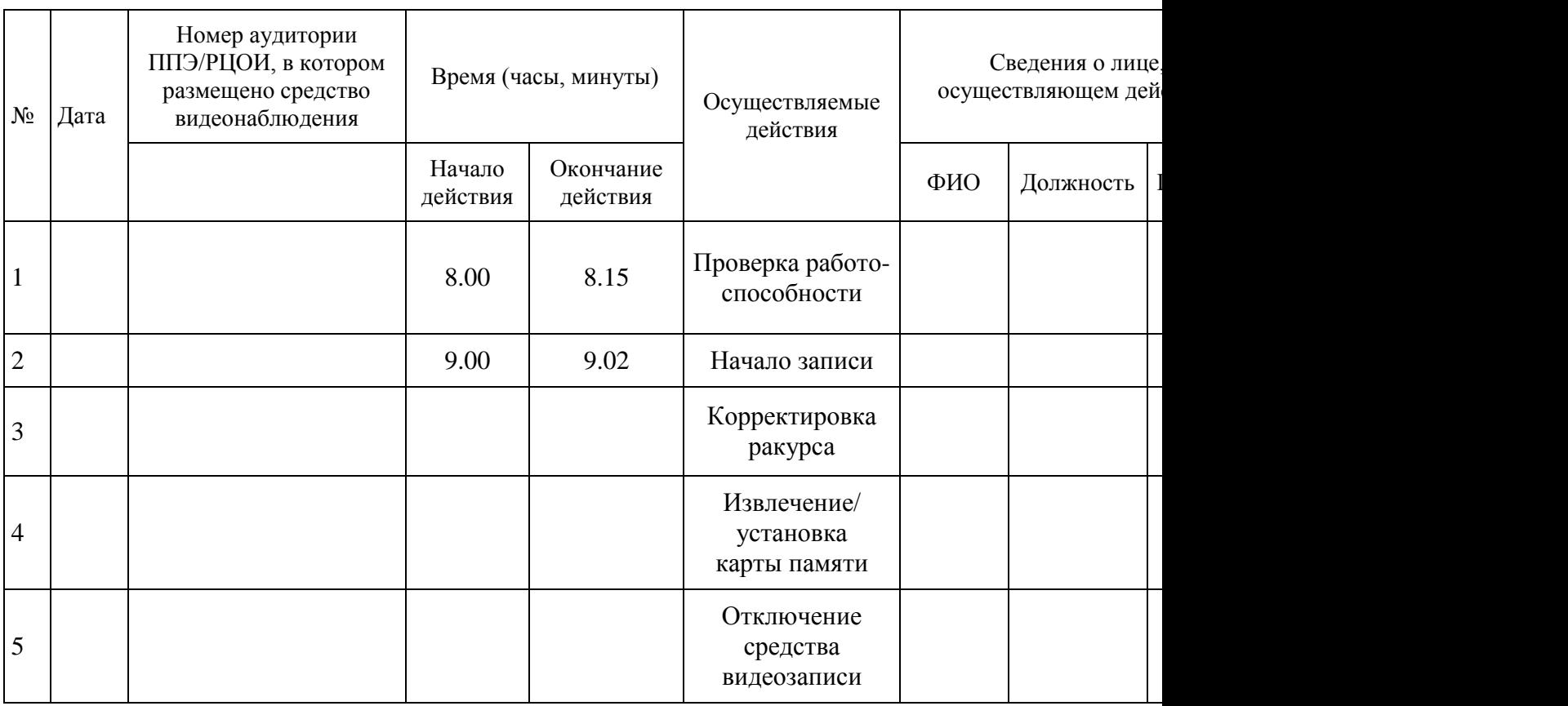

## наименование и адрес ППЭ/РЦОИ

Приложение 2 к Порядку

## **АКТ об отключении средств видеонаблюдения или отсутствия видеозаписи экзамена**

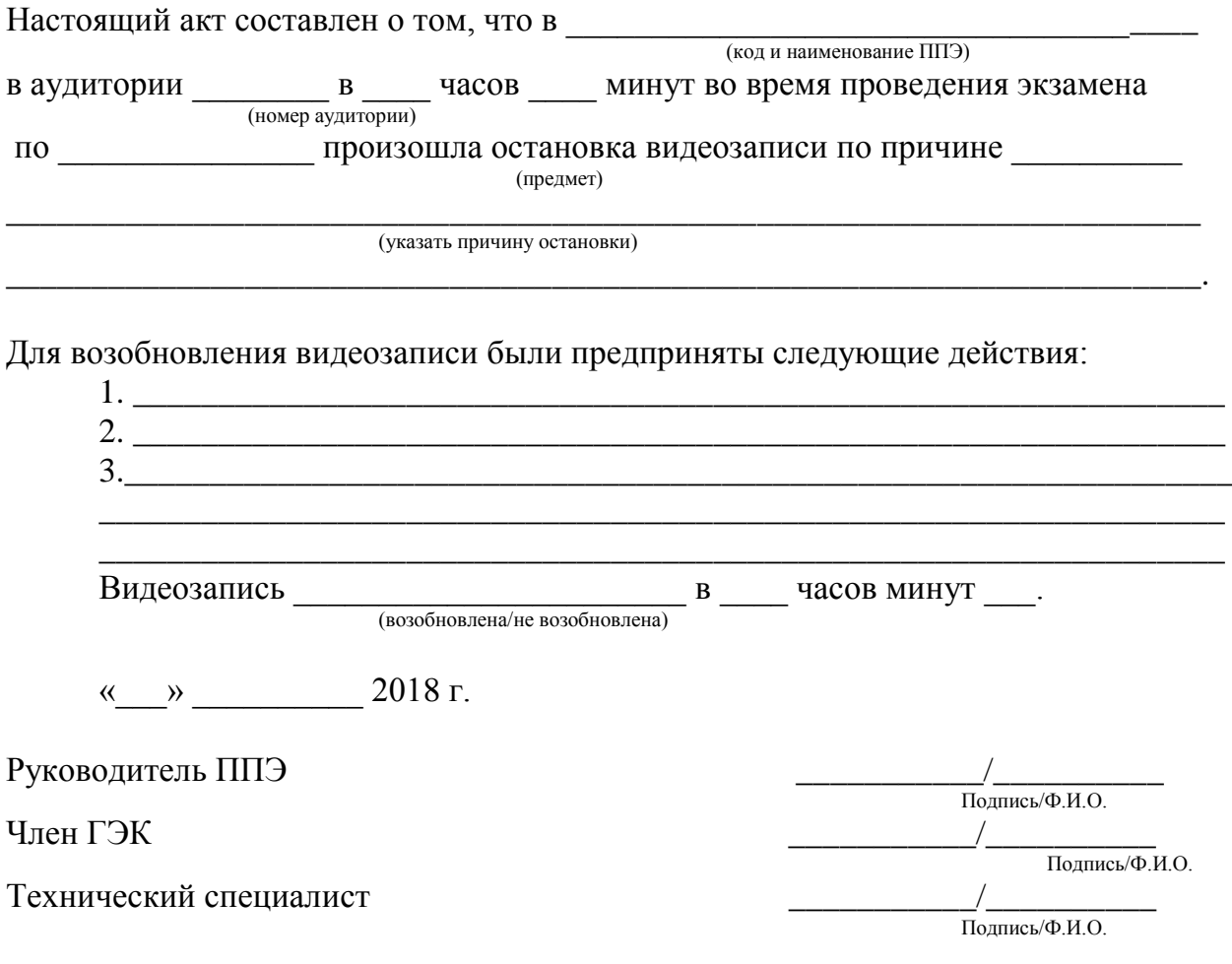

### Приложение 3 к Порядку

#### **АКТ временной передачи оборудования**

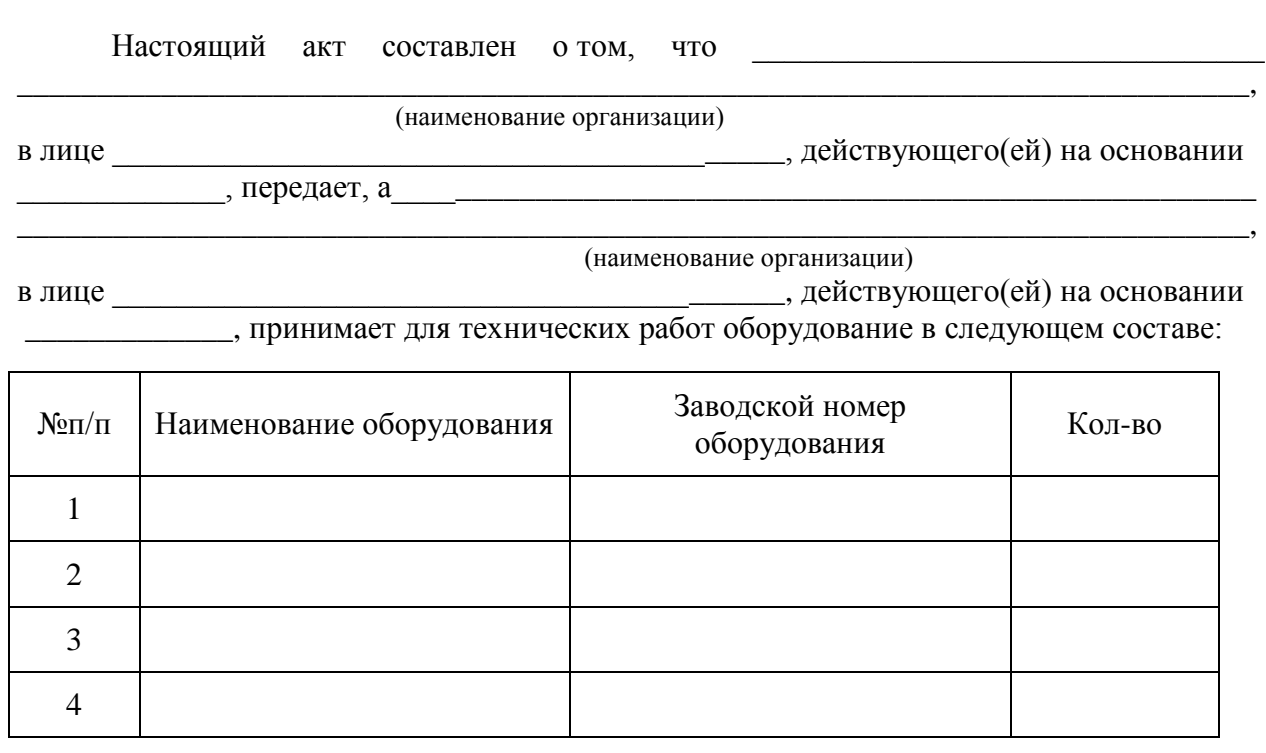

Стороны удостоверяют, что оборудование, передаваемое для технических работ по настоящему акту, находится в работоспособном/неработоспособном состоянии.

\_\_\_\_\_\_\_\_\_\_\_\_\_\_\_\_\_\_\_\_\_\_\_\_\_\_\_\_\_\_\_ \_\_\_\_\_\_\_\_\_\_\_\_\_\_\_\_\_\_\_\_\_\_\_\_\_

Оборудование передал: Оборудование принял:

 $\sqrt{\frac{1}{\text{(\text{Подписb/Ф. }M.O.)}}$ 

Руководитель ОО/РЦОИ Руководитель РЦОИ/ОО

(наименование организации) (наименование организации)

 $\frac{1}{\text{(Подпис_b/Ф. M.O.)}}$ 

«\_\_» \_\_\_\_\_\_\_\_\_\_\_\_\_\_\_ 2018 год «\_\_» \_\_\_\_\_\_\_\_\_\_\_\_\_\_\_ 2018 год

## Приложение 4 к Порядку

#### **Информация**

## **об ответственном лице за предоставление доступа к порталу «СМОТРИЕГЭ.РУ» (smotriege.ru) на территории Амурской области**

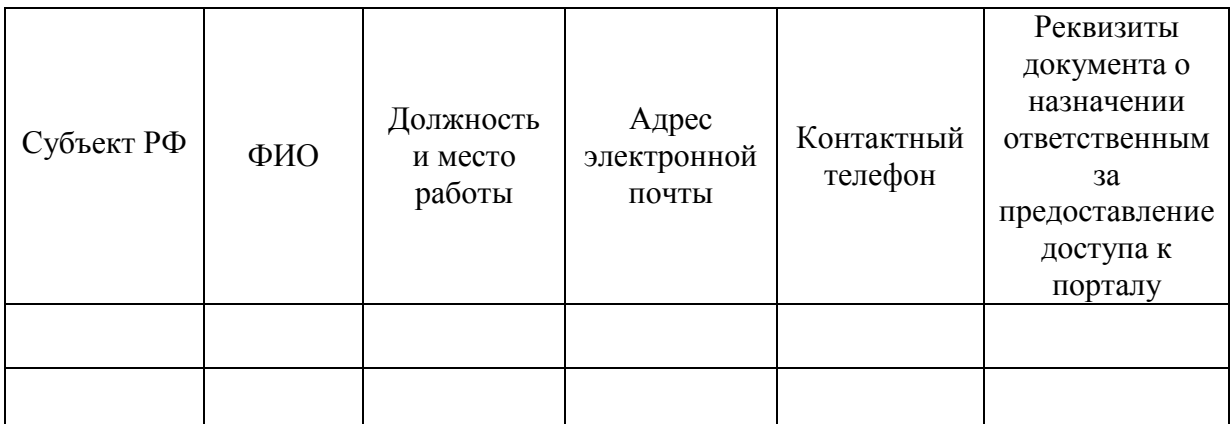

## Приложение 5 к Порядку

## **ЗАЯВКА**

## **на получение доступа к порталу «СМОТРИЕГЭ.РУ» (smotriege.ru) на территории Амурской области**

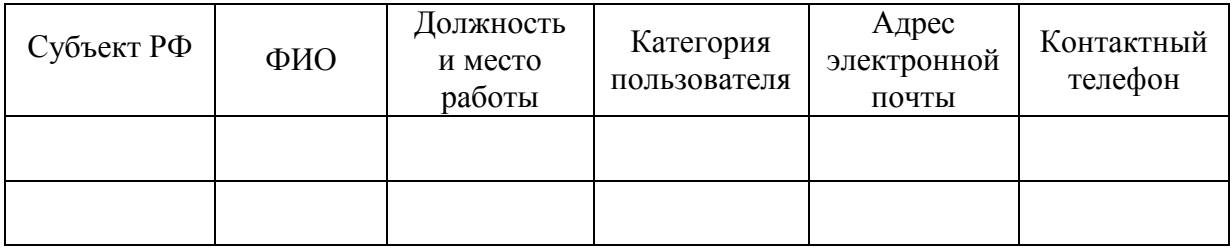

Приложение 6 к Порядку

# **Согласие**

#### **на обработку персональных данных**

 $\mathfrak{A}, \Box$ 

*(фамилия, имя, отчество субъекта персональных данных)* в соответствии с п. 4 ст. 9 Федерального закона от 27.07.2006 № 152-ФЗ «О персональных данных», зарегистрирован по адресу:

\_\_\_\_\_\_\_\_\_\_\_\_\_\_\_\_\_\_\_\_\_\_\_\_\_\_\_\_\_\_\_\_\_\_\_\_\_\_\_\_\_\_\_\_\_\_\_\_\_\_\_\_\_\_\_\_\_\_\_\_\_\_ \_\_\_\_\_\_\_\_\_\_\_\_\_\_\_\_\_\_\_\_\_\_\_\_\_\_\_\_\_\_\_\_\_\_\_\_\_\_\_\_\_\_\_\_\_\_\_\_\_\_\_\_\_\_\_\_\_\_\_\_\_\_\_,

документ, удостоверяющий личность: \_\_\_\_\_\_\_\_\_\_\_\_\_\_\_\_\_\_\_\_\_\_\_\_\_\_\_\_\_\_\_\_

*(наименование документа, серия, номер, сведения о дате выдачи документа и выдавшем его органе)*

\_\_\_\_\_\_\_\_\_\_\_\_\_\_\_\_\_\_\_\_\_\_\_\_\_\_\_\_\_\_\_\_\_\_\_\_\_\_\_\_\_\_\_\_\_\_\_\_\_\_\_\_\_\_\_\_\_\_\_\_\_\_\_\_\_\_,

в целях получения доступа к порталу с доменным именем smotriege.ru даю согласие

 *(указать наименование или Ф.И.О. оператора, получающего согласие субъекта персональных данных)*

\_\_\_\_\_\_\_\_\_\_\_\_\_\_\_\_\_\_\_\_\_\_\_\_\_\_\_\_\_\_\_\_\_\_\_\_\_\_\_\_\_\_\_\_\_\_\_\_\_\_\_\_\_\_\_\_\_\_\_\_\_\_\_\_\_,

находящемуся по адресу:

на обработку моих персональных данных, а именно:

фамилия, имя, отчество;

номер телефона;

должность;

адрес электронной почты.

то есть на совершение действий, предусмотренных п. 3 ст. 3 Федерального закона от 27.07.2006 № 152-ФЗ «О персональных данных».

Настоящее согласие действует со дня его подписания до дня отзыва в письменной форме.

 $\begin{array}{ccccc}\n\langle\langle & \rangle & \rangle & \end{array}$ 

Субъект персональных данных:

\_\_\_\_\_\_\_\_\_\_\_\_\_\_\_\_\_\_\_/\_\_\_\_\_\_\_\_\_\_\_\_\_\_\_\_\_\_ (подпись)  $(\overline{\Phi}, H, O.)$ 

# Приложение 7 Порядку

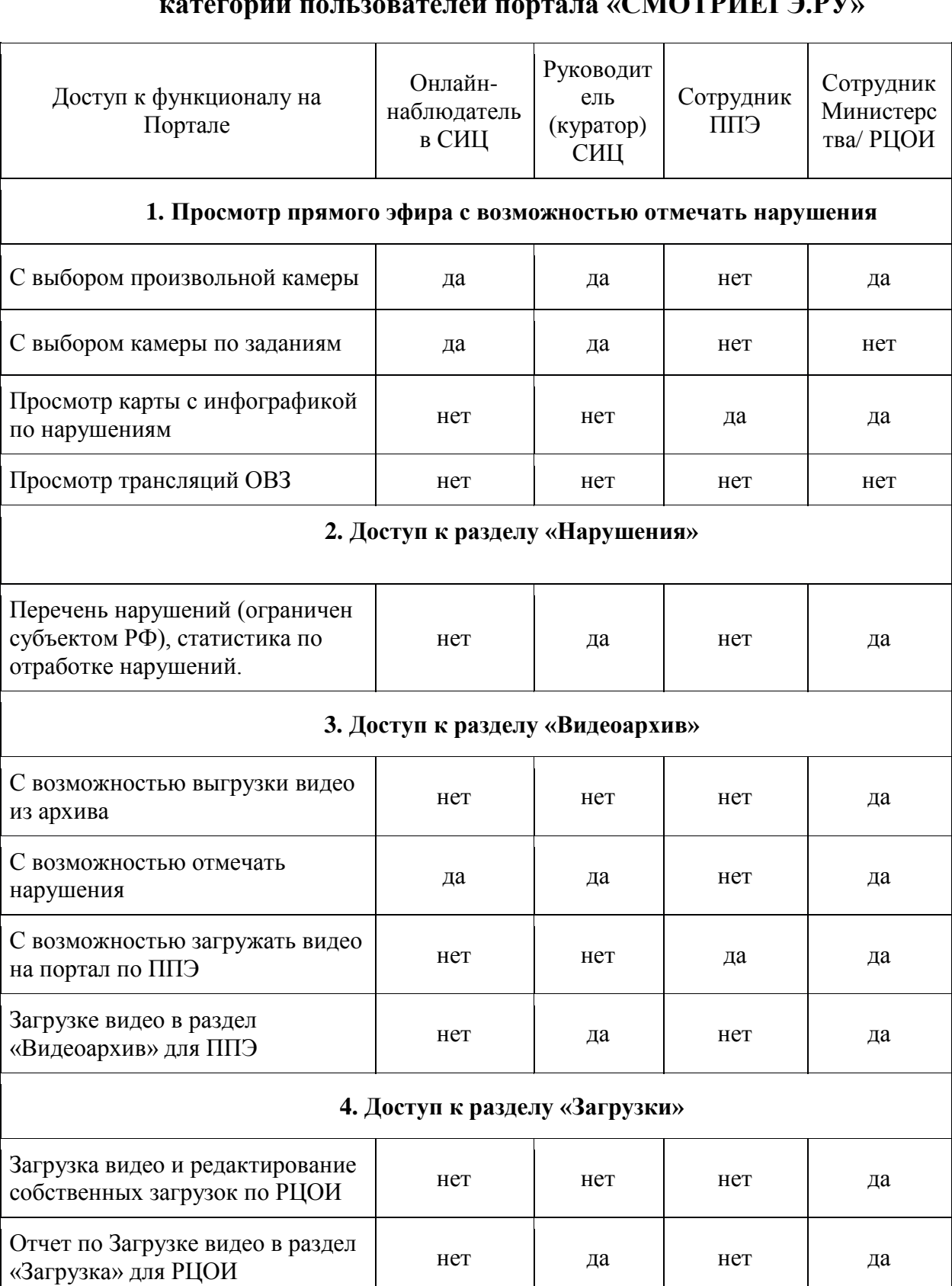

**Список категорий пользователей портала «СМОТРИЕГЭ.РУ»**

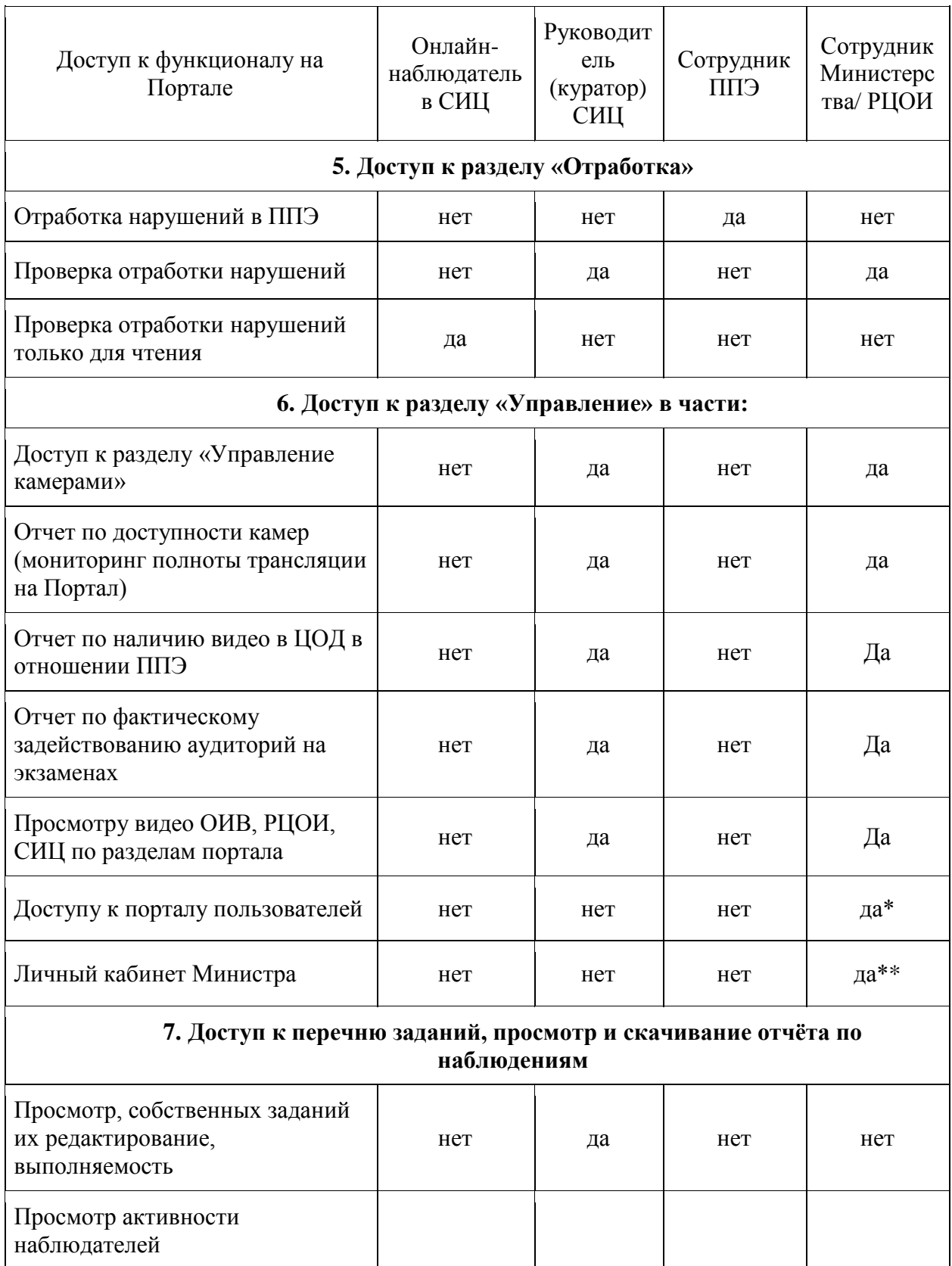

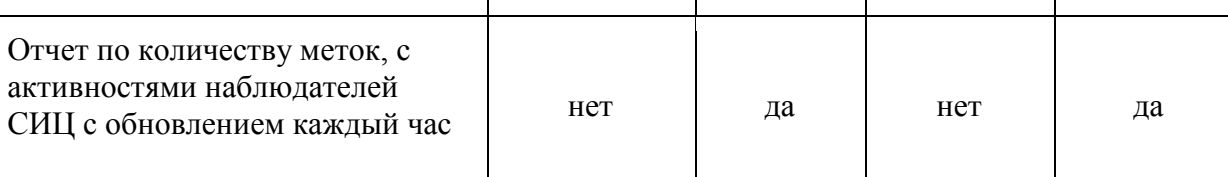

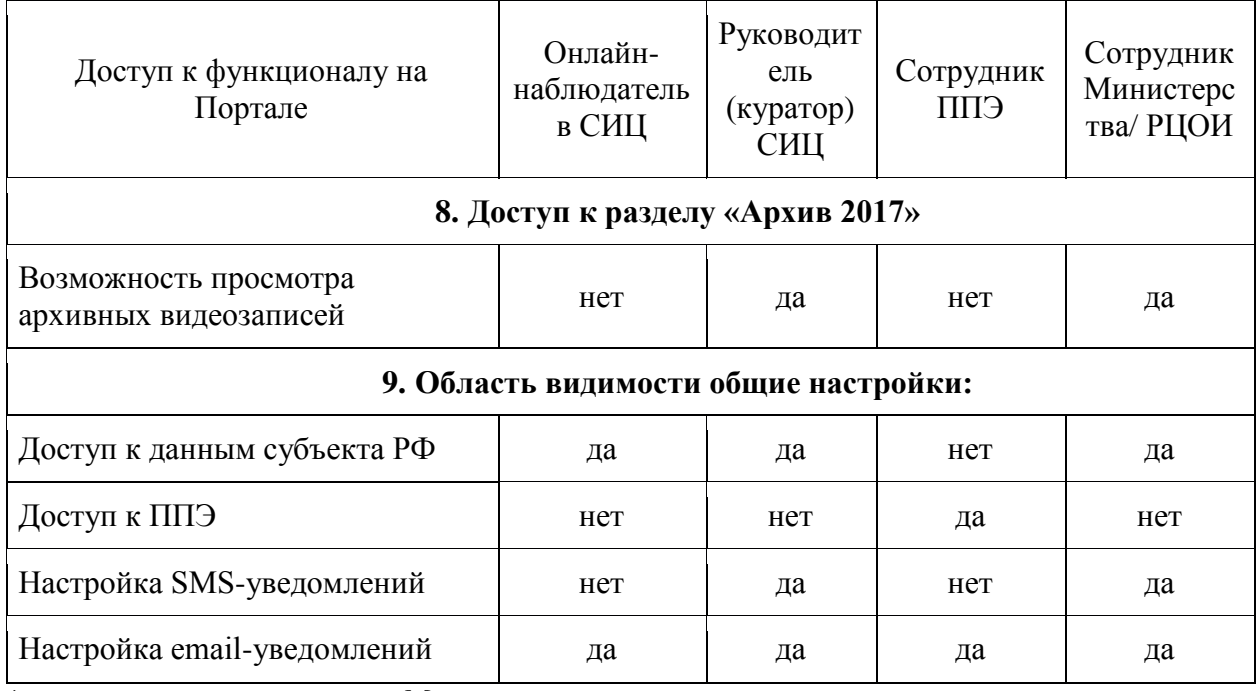

\* - только у одного сотрудника Министерства

\*\* - доступ есть только у министра образования и науки Амурской области